## **Instant Roof Nui Details** *General Settings*

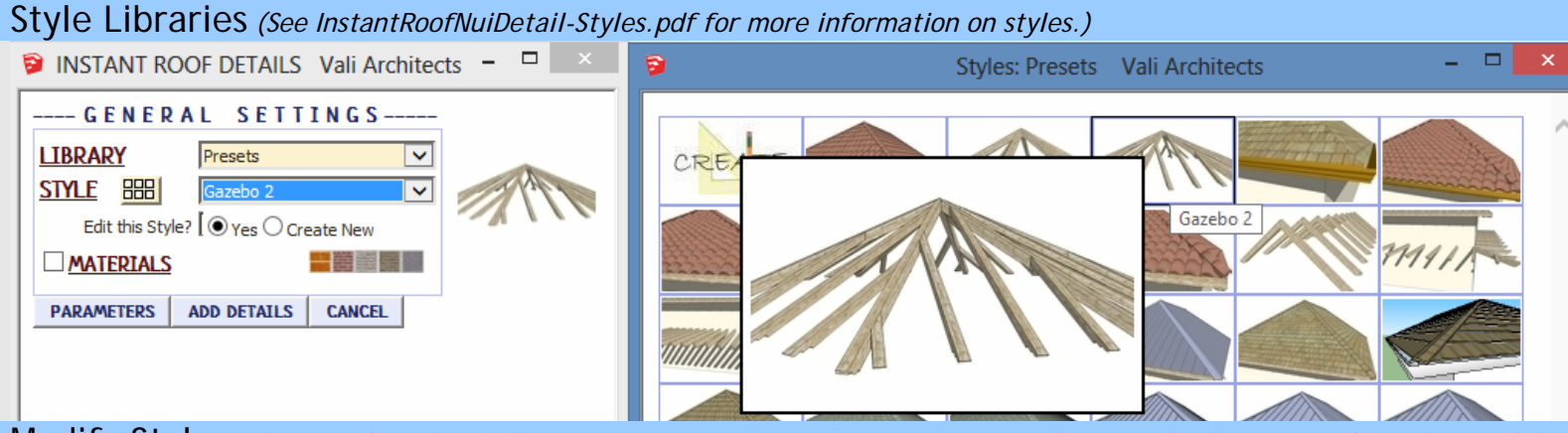

Modify Style *Either modify the Style or create a new one using it as a template. Style changes update the model file only and do not revise model definitions for other models. See InstantRoofNuiDetail-Styles.pdf for more information.*

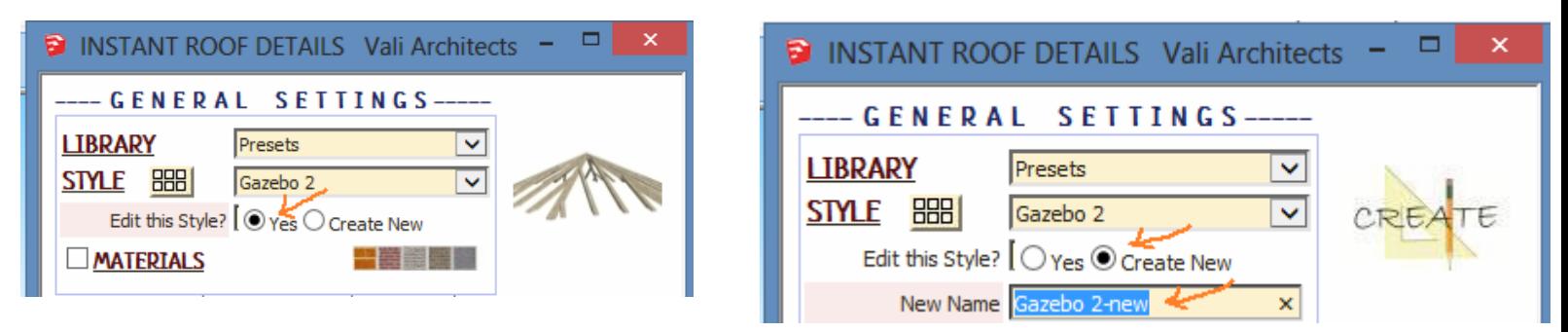

Materials *Before running the script, paint the materials that you wish to use on something in the model.*

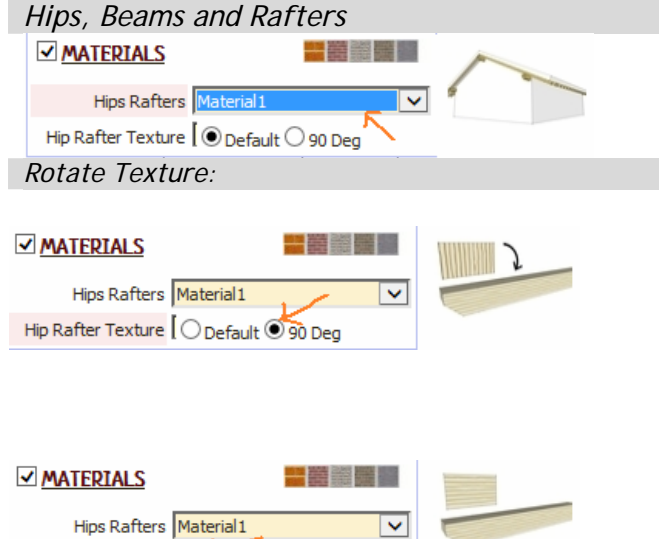

Hip Rafter Texture | ● Default ○ 90 Deg

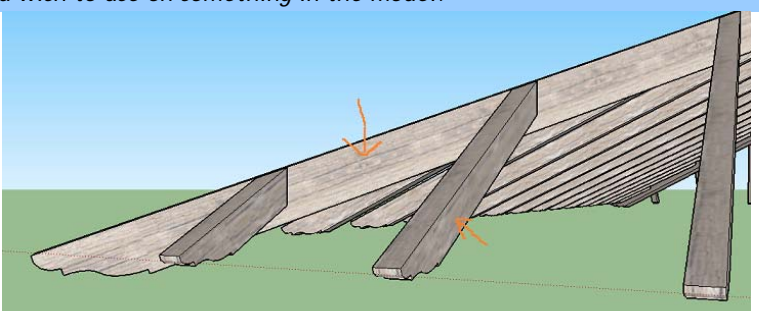

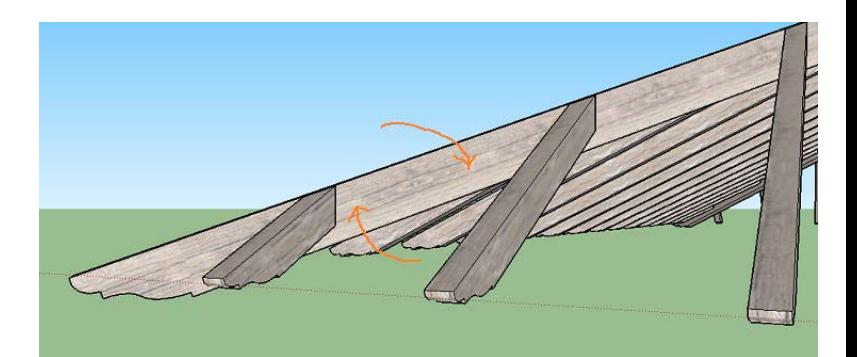

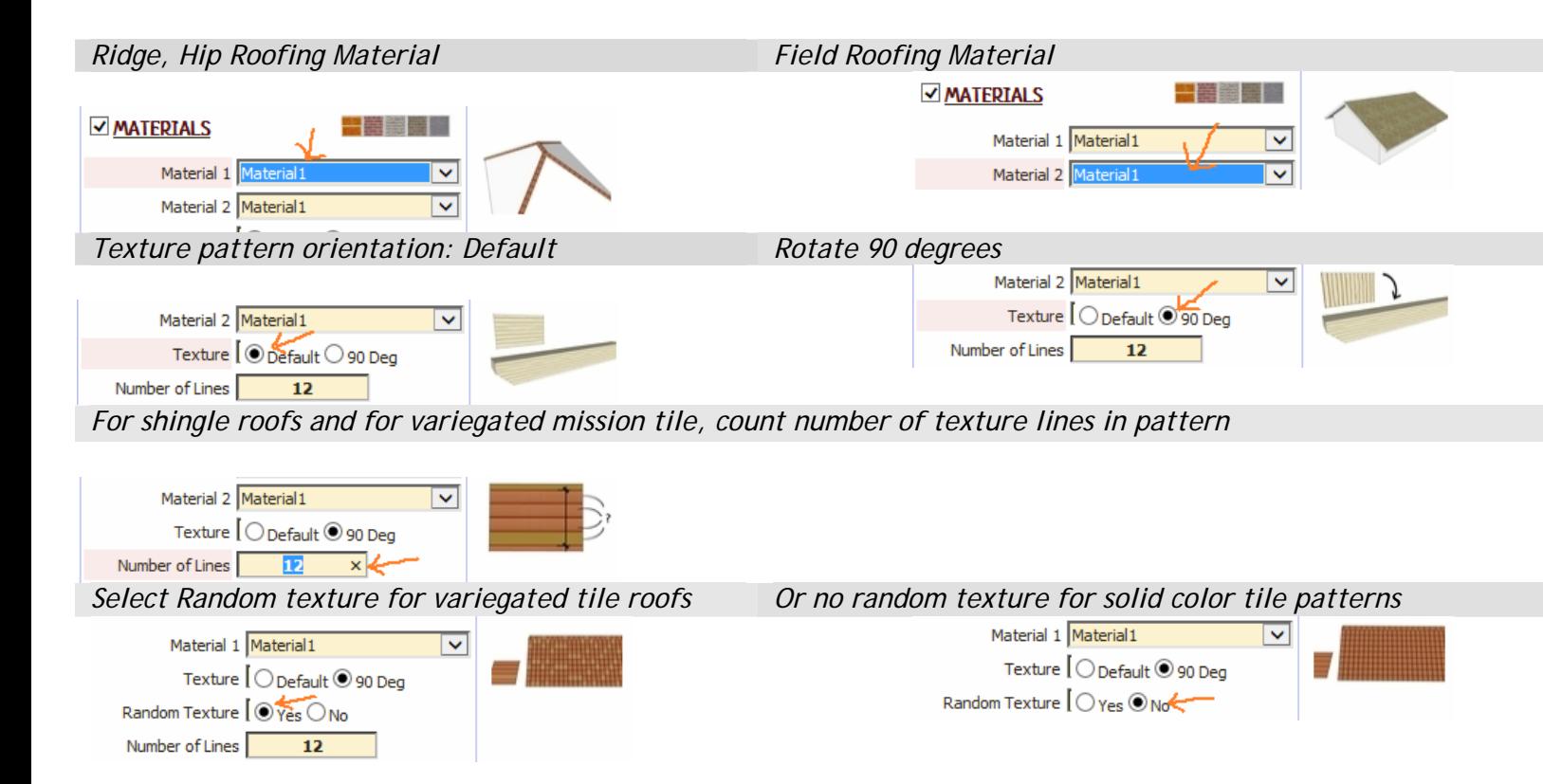